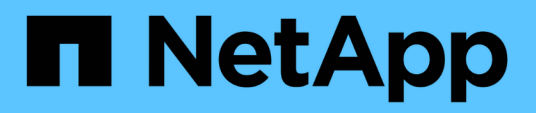

## **Wiederherstellung nach einem Notfall am 7- Mode Standort während der Umstellung**

ONTAP 7-Mode Transition

NetApp August 02, 2024

This PDF was generated from https://docs.netapp.com/de-de/ontap-7modetransition/snapmirror/task\_redirecting\_clients\_to\_clustered\_ontap\_secondary\_volume.html on August 02, 2024. Always check docs.netapp.com for the latest.

# **Inhalt**

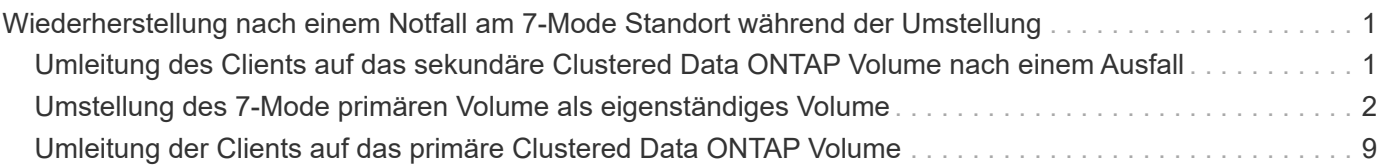

## <span id="page-2-0"></span>**Wiederherstellung nach einem Notfall am 7-Mode Standort während der Umstellung**

Wenn Sie eine SnapMirror Disaster Recovery-Beziehung (DR) zwischen dem primären 7- Mode Volume und dem sekundären Clustered Data ONTAP Volume aufgebaut haben. Im Falle eines Ausfalls am primären Standort 7-Mode können Sie den Client-Zugriff auf das sekundäre Clustered Data ONTAP Volume direkt gewähren. Nachdem das primäre 7- Mode Volume wieder online geschaltet wurde, müssen Sie weitere Schritte durchführen, um die Clients zum primären Clustered Data ONTAP Volume umleiten zu können.

Um alle auf dem sekundären Clustered Data ONTAP Volume geschriebenen Daten nach der Katastrophe aufzubewahren, müssen Sie das primäre 7-Mode Volume verschieben, nachdem das primäre 7-Mode Volume wieder online ist und eine SnapMirror Beziehung zwischen den primären und sekundären Clustered Data ONTAP Volumes eingerichtet wurde. Anschließend können Sie die Clients zu den primären Data ONTAP Volumes für Clustered Data ONTAP umleiten.

Eine Resynchronisierung von SnapMirror von Clustered Data ONTAP Volumes auf die 7-Mode Volumes wird nicht unterstützt. Wenn Sie also die DR-Beziehung zwischen dem primären 7-Mode Volume und dem sekundären Clustered Data ONTAP Volume nach dem Zwischenfall wiederherstellen, gehen alle auf dem sekundären Clustered Data ONTAP geschriebenen Daten verloren.

## <span id="page-2-1"></span>**Umleitung des Clients auf das sekundäre Clustered Data ONTAP Volume nach einem Ausfall**

Wenn Sie eine SnapMirror Disaster Recovery-Beziehung (DR) zwischen dem primären 7- Mode Volume und dem sekundären Clustered Data ONTAP Volume eingerichtet haben und im Falle eines Ausfalls am primären Standort mit 7-Mode, müssen Sie den Client-Zugriff auf das sekundäre Clustered Data ONTAP Volume umleiten.

#### **Schritte**

1. Verwenden Sie im sekundären Cluster die snapmirror break Befehl zum Unterbrechen der SnapMirror Beziehung zwischen dem primären 7-Mode Volume und dem sekundären Clustered Data ONTAP Volume

sec cluster::> snapmirror break -destination-path dst vserver:dst c vol

2. Verwenden Sie im sekundären Cluster die snapmirror delete Befehl zum Löschen der SnapMirror Beziehung zwischen dem primären 7-Mode Volume und dem sekundären Clustered Data ONTAP Volume

sec cluster::> snapmirror delete -destination-path dst vserver:dst c vol

3. Umleitung des Client-Zugriffs auf das sekundäre Clustered Data ONTAP Volume

Weitere Informationen zum Einrichten des Client-Zugriffs in Clustered Data ONTAP finden Sie im ["Leitfaden für den Zugriff auf Dateien und das Protokoll-Management von Clustered Data ONTAP"](https://library.netapp.com/ecm/ecm_get_file/ECMP1401220).

## <span id="page-3-0"></span>**Umstellung des 7-Mode primären Volume als eigenständiges Volume**

Nachdem das primäre 7-Mode Volume nach einem Notfall wieder online ist, müssen Sie das primäre 7-Mode Volume umstellen. Da in dieser Phase alle SnapMirror Beziehungen zu dem primären 7-Mode Volume beschädigt und gelöscht werden, können Sie für diese Art der Transition ein Standalone-Volume verschieben.

#### **Schritte**

1. Kopieren von Daten vom 7-Mode Volume auf das Clustered Data ONTAP Volume:

a. Falls Sie die Größe des TCP-Fensters für die SnapMirror Beziehung zwischen dem 7-Mode System und der SVM konfigurieren möchten, erstellen Sie eine Art SnapMirror-Richtlinie async-mirror Mit dem window-size-for-tdp-mirror Option.

Anschließend müssen Sie diese Richtlinie auf die TDP-SnapMirror-Beziehung zwischen dem 7-Mode System und der SVM anwenden.

Zur Verbesserung des SnapMirror Übertragungsdurchsatzes können Sie die TCP-Fenstergröße im Bereich von 256 KB bis 7 MB konfigurieren, sodass die Kopiervorgänge beim Umstieg schneller abgeschlossen werden. Der Standardwert für die TCP-Fenstergröße beträgt 2 MB.

cluster1::> snapmirror policy create -vserver vs1 -policy tdp\_policy -window-size-for-tdp-mirror 5MB -type async-mirror

b. Verwenden Sie die snapmirror create Befehl mit dem Beziehungstyp als TDP, um eine SnapMirror Beziehung zwischen dem 7-Mode System und der SVM zu erstellen.

Falls Sie eine SnapMirror-Richtlinie erstellt haben, um die TCP-Fenstergröße zu konfigurieren, müssen Sie die Richtlinie auf diese SnapMirror Beziehung anwenden.

cluster1::> snapmirror create -source-path system7mode:dataVol20 -destination-path vs1:dst vol -type TDP -policy tdp policy Operation succeeded: snapmirror create the relationship with destination vs1:dst\_vol.

a. Verwenden Sie die snapmirror initialize Befehl zum Starten des Basistransfers.

```
cluster1::> snapmirror initialize -destination-path vs1:dst_vol
Operation is queued: snapmirror initialize of destination
vs1:dst_vol.
```
b. Verwenden Sie die snapmirror show Befehl zum Überwachen des Status.

cluster1::>snapmirror show -destination-path vs1:dst\_vol

 Source Path: system7mode:dataVol20 Destination Path: vs1:dst\_vol Relationship Type: TDP Relationship Group Type: none SnapMirror Schedule: - SnapMirror Policy Type: async-mirror SnapMirror Policy: DPDefault Tries Limit: - Throttle (KB/sec): unlimited \*\*Mirror State: Snapmirrored\*\* Relationship Status: Idle File Restore File Count: - File Restore File List: - Transfer Snapshot: - Snapshot Progress: - Total Progress: - Network Compression Ratio: - Snapshot Checkpoint: - Newest Snapshot: vs1(4080431166) dst vol.1 Newest Snapshot Timestamp: 10/16 02:49:03 Exported Snapshot: vs1(4080431166) dst vol.1 Exported Snapshot Timestamp: 10/16 02:49:03 Healthy: true Unhealthy Reason: - Constituent Relationship: false Destination Volume Node: cluster1-01 Relationship ID: 97b205a1-54ff-11e4-9f30- 005056a68289 Current Operation ID: - Transfer Type: - Transfer Error: - Current Throttle: - Current Transfer Priority: - Last Transfer Type: initialize Last Transfer Error: - Last Transfer Size: 152KB Last Transfer Network Compression Ratio: 1:1 Last Transfer Duration: 0:0:6 Last Transfer From: system7mode:dataVol20 Last Transfer End Timestamp: 10/16 02:43:53 Progress Last Updated: - Relationship Capability: 8.2 and above Lag Time: - Number of Successful Updates: 0 Number of Failed Updates: 0

```
  Number of Successful Resyncs: 0
        Number of Failed Resyncs: 0
     Number of Successful Breaks: 0
         Number of Failed Breaks: 0
            Total Transfer Bytes: 155648
  Total Transfer Time in Seconds: 6
```
c. Je nachdem, ob Sie das Clustered Data ONTAP Volume manuell oder durch Einrichten eines SnapMirror Zeitplans aktualisieren möchten, führen Sie die entsprechende Aktion durch:

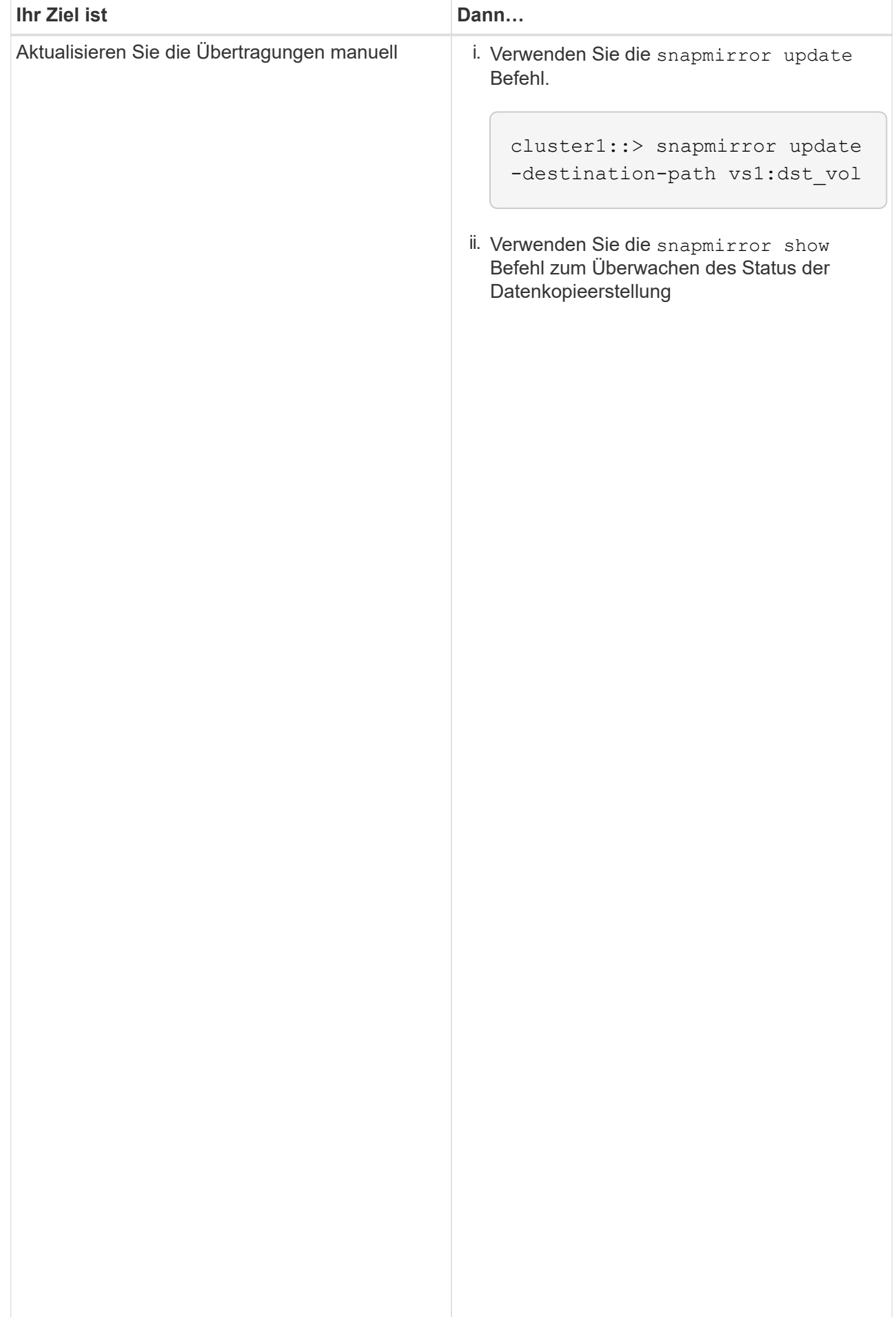

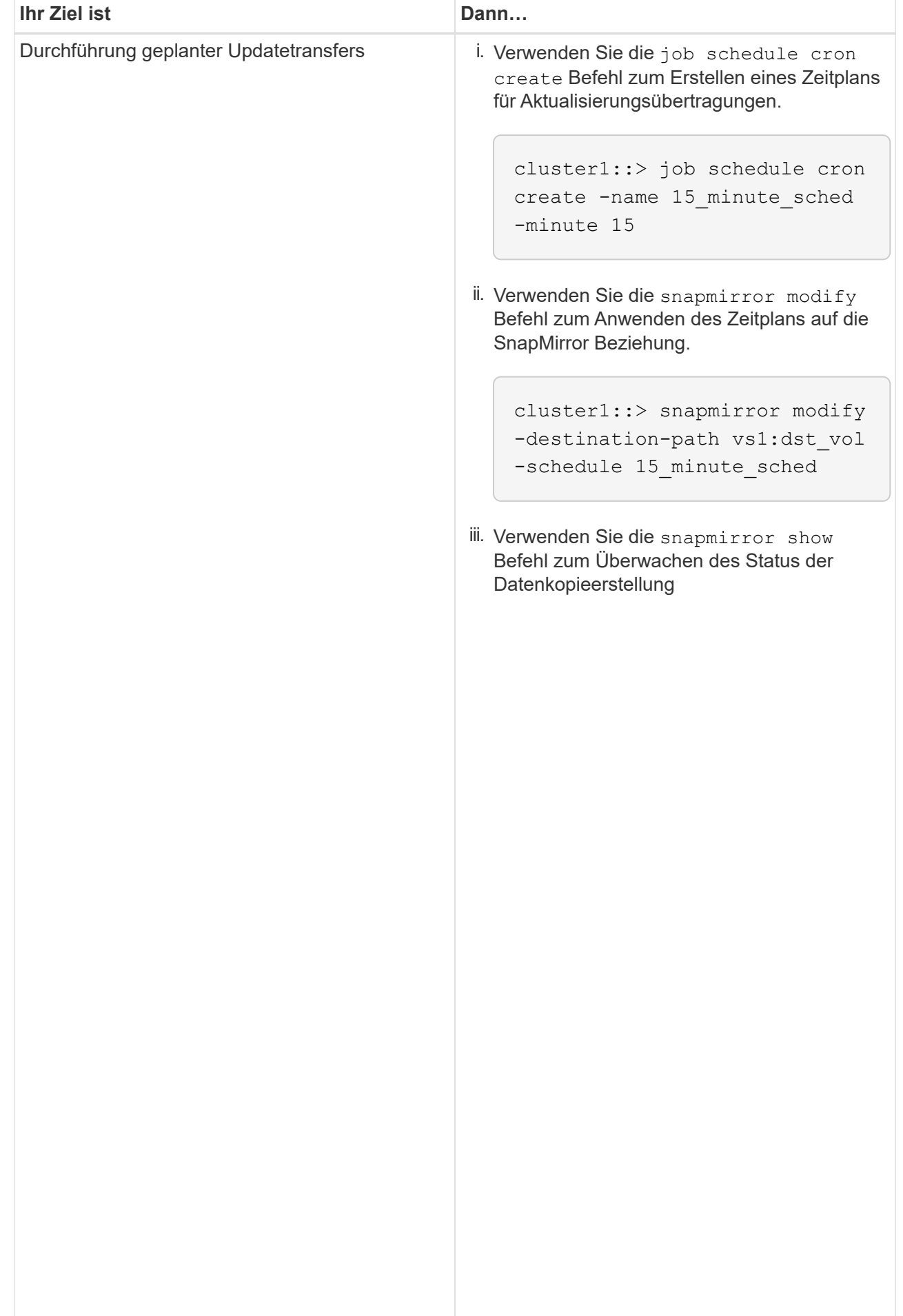

- 2. Wenn Sie einen Zeitplan für inkrementelle Transfers haben, führen Sie die folgenden Schritte aus, wenn Sie die Umstellung durchführen können:
	- a. Verwenden Sie die snapmirror quiesce Befehl zum Deaktivieren aller zukünftigen Update<sub>ow</sub> -destination-path vs1:dst vol **Transfers**

cluster1::> snapmirror quiesce -destination-path vs1:dst\_vol

b. Verwenden Sie die snapmirror modify Befehl zum Löschen des SnapMirror Zeitplans.<br>Löschen des List vol

```
cluster1::> snapmirror modify -destination-path vs1:dst_vol -schedule
""
```
c. Wenn Sie die SnapMirror Transfers früher stilllegen, verwenden Sie das snapmi rror resume Befehl 15\_minute\_sched zum Aktivieren von SnapMirror Transfers.

cluster1::> snapmirror resume -destination-path vs1:dst\_vol

- SnapMirror Policy: DPDefault 3. Warten Sie, bis alle weiteren Transfers zwischen den 7-Mode Volumes und den Clustered Data ONTAP Tries Limit: - Volumes abgeschlossen sind, und trennen Sie dann den Client-Zugriff von den 7-Mode Volumes, um mit der Umstellung zu beginnen.
- Throttle (KB/sec): unlimited 4. Verwenden Sie die snapmirror update Befehl zum Durchführen einer letzten Datenaktualisierung für das Clustered Data ONTAP Volume.

 ... cluster1::> snapmirror update -destination-path vs1:dst\_vol Operation is queued: snapmirror update of destination vs1:dst\_vol.

ralled updates: 0

- 5. Verwenden Sie die snapmirror show Befehl zur Überprüfung, ob der letzte <sup>神</sup>樹哈ef effolgreich war.
- Successful Resyncs: 0 6. Verwenden Sie die snapmirror break Befehl zum Abbrechen der SnapMirror Beziehung zwischen dem<br>7 Mode Volume und dem Clustered Dete ONTAB Volume 7-Mode Volume und dem Clustered Data ONTAP Volume.

Failed Resyncs: 0

Failed Breaks: 0

cluster1::> snapmirror break -destination-path vs1:dst\_vol [Job 60] Job succeeded: SnapMirror Break Succeeded

7. Wenn LUNs auf den Volumes auf der erweiterten Berechtigungsebene konfiguriert sind, verwenden Sie das lun transition 7-mode show Befehl,um zu überprünen 866 afte LUMs Angrierl warden. Total Transfer Time

Sie können auch die verwenden  $1\,\mathrm{un}\,$  show Befehl für das ClustereseDatadGNTAP Volume, um alle LUNs anzuzeigen, die erfolgreich migriert wurden.

8. Verwenden Sie die snapmirror delete Befehl zum Löschen der SnapMirror Beziehung zwischen dem 7-Mode Volume und dem Clustered Data ONTAP Volume

cluster1::> snapmirror delete -destination-path vs1:dst\_vol

9. Verwenden Sie die snapmirror release Befehl zum Entfernen der SnapMirror Beziehungsinformationen aus dem 7-Mode System.

system7mode> snapmirror release dataVol20 vs1:dst\_vol

### <span id="page-10-0"></span>**Umleitung der Clients auf das primäre Clustered Data ONTAP Volume**

Nachdem das primäre 7-Mode Volume wieder online geschaltet wurde, können Sie das primäre 7-Mode Volume verschieben, eine SnapMirror Beziehung zu dem sekundären Clustered Data ONTAP Volume einrichten und den Client-Zugriff auf das primäre Clustered Data ONTAP Volume umleiten.

#### **Schritte**

- 1. Erstellung der SVM-Peer-Beziehung zwischen dem primären und dem sekundären SVMs
	- a. Verwenden Sie die cluster peer create Befehl zum Erstellen der Cluster-Peer-Beziehung.

pri cluster::> cluster peer create -peer-addrs cluster2-d2, 10.98.234.246 -timeout 60 Notice: Choose a passphrase of 8 or more characters. To ensure the authenticity of the peering relationship, use a phrase or sequence of characters that would be hard to guess. Enter the passphrase: \*\*\*\*\*\*\*\* Confirm the passphrase: \*\*\*\*\*\*\*\*

b. Verwenden Sie im Quell-Cluster die vserver peer create Befehl zum Erstellen einer SVM-Peer-Beziehung zwischen dem primären Clustered Data ONTAP Volume und dem sekundären Clustered Data ONTAP Volume

```
pri_cluster::> vserver peer create -vserver src_vserver -peervserver
src c vserver -applications snapmirror -peer-cluster sec cluster
```
c. Verwenden Sie im Ziel-Cluster die vserver peer accept Befehl zum Annehmen der Peer-Anforderung für SVM und Errichten der SVM Peer-Beziehung

```
sec cluster::> vserver peer accept -vserver dst vserver -peervserver
src_vserver
```
2. Verwenden Sie die snapmirror create Befehl, um eine SnapMirror Beziehung zum sekundären Clustered Data ONTAP Volume als Quelle und dem primären Clustered Data ONTAP Volume als Ziel zu erstellen.

```
pri cluster::> snapmirror create -source-path dst vserver:dst c vol
-destination-path src vserver: src_c_vol
```
3. Verwenden Sie im primären Cluster den snapmirror resync Befehl zum erneuten Synchronisieren des sekundären Clustered Data ONTAP Volumes

pri\_cluster::> snapmirror resync -source-path dst\_vserver:dst\_c\_vol -destination-path src vserver: src\_c\_vol

Sie müssen warten, bis die Neusynchronisierung abgeschlossen ist. Der SnapMirror-Status ändert sich in SnapMirrored Nach Abschluss der Neusynchronisierung

- 4. Wenn Sie bereit sind, die Umstellung auf das primäre Clustered Data ONTAP Volume durchzuführen, trennen Sie den Client-Zugriff vom sekundären Clustered Data ONTAP Volume.
- 5. Verwenden Sie im primären Cluster den snapmirror update Befehl zum Aktualisieren des primären Volume.

pri\_cluster::> snapmirror update -destination-path src\_vserver:src\_c\_vol

6. Verwenden Sie im primären Cluster den snapmirror break` Befehl zum Unterbrechen der SnapMirror Beziehung zwischen den primären und sekundären Clustered Data ONTAP Volumes

pri\_cluster::> snapmirror break -destination-path src\_vserver:src\_c\_vol

- 7. Client-Zugriff auf das primäre Clustered Data ONTAP Volume
- 8. Verwenden Sie im primären Cluster den snapmirror delete Befehl zum Löschen der SnapMirror Beziehung zwischen den primären und sekundären Clustered Data ONTAP Volumes

pri\_cluster::> snapmirror delete -destination-path src\_vserver:src\_c\_vol

9. Verwenden Sie im sekundären Cluster die snapmirror create Befehl zum Erstellen einer SnapMirror Beziehung zum primären Clustered Data ONTAP Volume als Quelle und zum sekundären Clustered Data ONTAP Volume als Ziel; dabei ein Zeitplan ähnlich dem vorherigen Zeitplan zwischen dem primären 7- Mode Volume und dem sekundären Clustered Data ONTAP Volume.

```
sec_cluster::> snapmirror create -source-path src_vserver:src_c_vol
-destination-path dst_vserver:dst_c_vol -schedule 15_minute_sched
```
10. Verwenden Sie im sekundären Cluster die snapmirror resync Befehl zum erneuten Synchronisieren des primären Clustered Data ONTAP Volumes

```
sec cluster::> snapmirror resync -source-path src vserver:src c vol
-destination-path dst_vserver:dst_c_vol
```
#### **Copyright-Informationen**

Copyright © 2024 NetApp. Alle Rechte vorbehalten. Gedruckt in den USA. Dieses urheberrechtlich geschützte Dokument darf ohne die vorherige schriftliche Genehmigung des Urheberrechtsinhabers in keiner Form und durch keine Mittel – weder grafische noch elektronische oder mechanische, einschließlich Fotokopieren, Aufnehmen oder Speichern in einem elektronischen Abrufsystem – auch nicht in Teilen, vervielfältigt werden.

Software, die von urheberrechtlich geschütztem NetApp Material abgeleitet wird, unterliegt der folgenden Lizenz und dem folgenden Haftungsausschluss:

DIE VORLIEGENDE SOFTWARE WIRD IN DER VORLIEGENDEN FORM VON NETAPP ZUR VERFÜGUNG GESTELLT, D. H. OHNE JEGLICHE EXPLIZITE ODER IMPLIZITE GEWÄHRLEISTUNG, EINSCHLIESSLICH, JEDOCH NICHT BESCHRÄNKT AUF DIE STILLSCHWEIGENDE GEWÄHRLEISTUNG DER MARKTGÄNGIGKEIT UND EIGNUNG FÜR EINEN BESTIMMTEN ZWECK, DIE HIERMIT AUSGESCHLOSSEN WERDEN. NETAPP ÜBERNIMMT KEINERLEI HAFTUNG FÜR DIREKTE, INDIREKTE, ZUFÄLLIGE, BESONDERE, BEISPIELHAFTE SCHÄDEN ODER FOLGESCHÄDEN (EINSCHLIESSLICH, JEDOCH NICHT BESCHRÄNKT AUF DIE BESCHAFFUNG VON ERSATZWAREN ODER -DIENSTLEISTUNGEN, NUTZUNGS-, DATEN- ODER GEWINNVERLUSTE ODER UNTERBRECHUNG DES GESCHÄFTSBETRIEBS), UNABHÄNGIG DAVON, WIE SIE VERURSACHT WURDEN UND AUF WELCHER HAFTUNGSTHEORIE SIE BERUHEN, OB AUS VERTRAGLICH FESTGELEGTER HAFTUNG, VERSCHULDENSUNABHÄNGIGER HAFTUNG ODER DELIKTSHAFTUNG (EINSCHLIESSLICH FAHRLÄSSIGKEIT ODER AUF ANDEREM WEGE), DIE IN IRGENDEINER WEISE AUS DER NUTZUNG DIESER SOFTWARE RESULTIEREN, SELBST WENN AUF DIE MÖGLICHKEIT DERARTIGER SCHÄDEN HINGEWIESEN WURDE.

NetApp behält sich das Recht vor, die hierin beschriebenen Produkte jederzeit und ohne Vorankündigung zu ändern. NetApp übernimmt keine Verantwortung oder Haftung, die sich aus der Verwendung der hier beschriebenen Produkte ergibt, es sei denn, NetApp hat dem ausdrücklich in schriftlicher Form zugestimmt. Die Verwendung oder der Erwerb dieses Produkts stellt keine Lizenzierung im Rahmen eines Patentrechts, Markenrechts oder eines anderen Rechts an geistigem Eigentum von NetApp dar.

Das in diesem Dokument beschriebene Produkt kann durch ein oder mehrere US-amerikanische Patente, ausländische Patente oder anhängige Patentanmeldungen geschützt sein.

ERLÄUTERUNG ZU "RESTRICTED RIGHTS": Nutzung, Vervielfältigung oder Offenlegung durch die US-Regierung unterliegt den Einschränkungen gemäß Unterabschnitt (b)(3) der Klausel "Rights in Technical Data – Noncommercial Items" in DFARS 252.227-7013 (Februar 2014) und FAR 52.227-19 (Dezember 2007).

Die hierin enthaltenen Daten beziehen sich auf ein kommerzielles Produkt und/oder einen kommerziellen Service (wie in FAR 2.101 definiert) und sind Eigentum von NetApp, Inc. Alle technischen Daten und die Computersoftware von NetApp, die unter diesem Vertrag bereitgestellt werden, sind gewerblicher Natur und wurden ausschließlich unter Verwendung privater Mittel entwickelt. Die US-Regierung besitzt eine nicht ausschließliche, nicht übertragbare, nicht unterlizenzierbare, weltweite, limitierte unwiderrufliche Lizenz zur Nutzung der Daten nur in Verbindung mit und zur Unterstützung des Vertrags der US-Regierung, unter dem die Daten bereitgestellt wurden. Sofern in den vorliegenden Bedingungen nicht anders angegeben, dürfen die Daten ohne vorherige schriftliche Genehmigung von NetApp, Inc. nicht verwendet, offengelegt, vervielfältigt, geändert, aufgeführt oder angezeigt werden. Die Lizenzrechte der US-Regierung für das US-Verteidigungsministerium sind auf die in DFARS-Klausel 252.227-7015(b) (Februar 2014) genannten Rechte beschränkt.

#### **Markeninformationen**

NETAPP, das NETAPP Logo und die unter [http://www.netapp.com/TM](http://www.netapp.com/TM\) aufgeführten Marken sind Marken von NetApp, Inc. Andere Firmen und Produktnamen können Marken der jeweiligen Eigentümer sein.